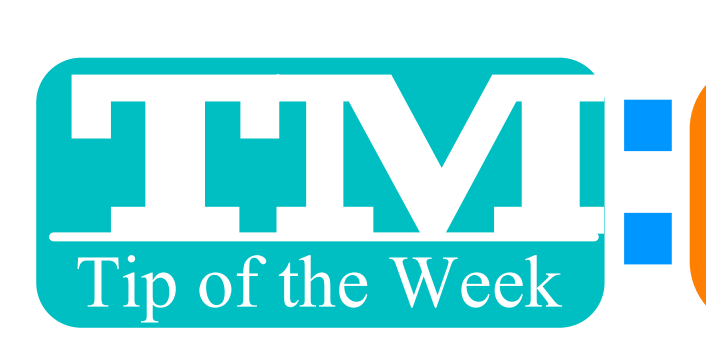

EMPLOYEE PREFERENCES: PRINTER SETTINGS POPUP BOX

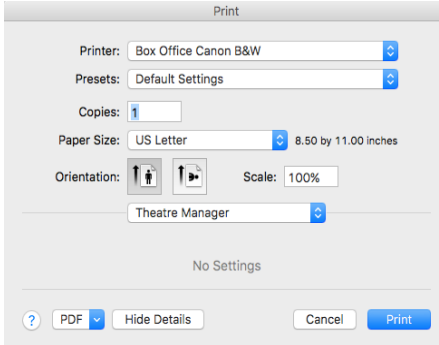

## ANNOYED BY THE PRINTER DIALGUE BOX THAT POPS UP WHENEVER YOU OPEN A REPORT OR INVOICE BUILDER?

## IF YOU DON'T CHANGE PRINTERS REGULARLY, THIS STEP MAY BE UNNCESSARY . . .

## 1. GO TO EMPLOYEE PREFERENCES 2. UNCHECK "SHOW PAGE SETUP" UNDER THE REPORTS TAB 3. SAVE AND BE ANNOYED NO MORE

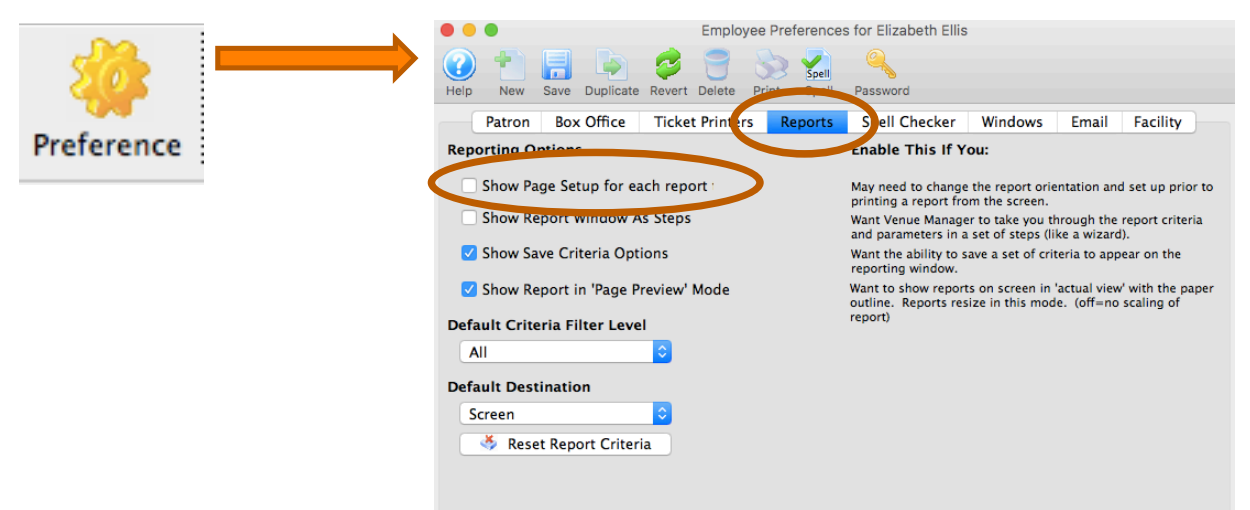

## WE'LL SEND MORE OF OUR FAVORITE EMPLOYEE PREFERENCES TIPS, BUT DON'T BE AFRAID TO CLICK AROUND AND CHECK OUT THE MANY CUSTOM WORKFLOW OPTIONS!

This TMTip compliments of: Liz Ellis, Proctors – Thank you!